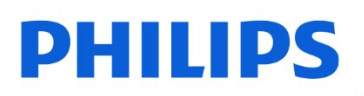

SSD interne

2,5" SATA III

FMSS130B

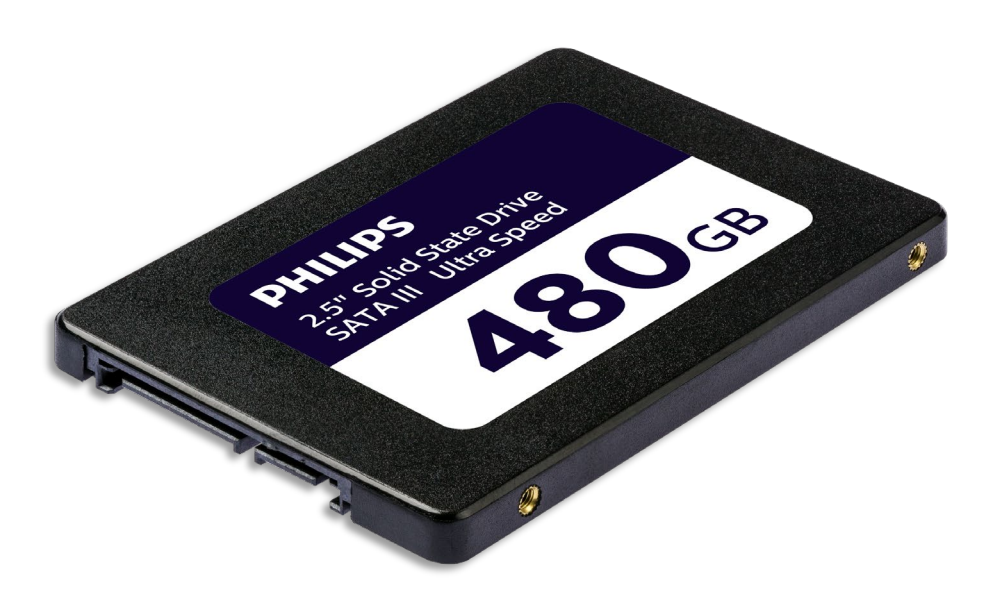

# Manualul utilizatorului

#### Vă mul*ț*umim pentru achizi*ț*ie și vă asigurăm că experien*ț*<sup>a</sup> dumneavoastră contează pentru noi.

#### **Stimate deținător al unui produs Philips,**

Vă mulțumim pentru încrederea acordată Philips și pentru achiziționarea unei unități SSD interne Philips. Această unitate SSD este o soluție excelentă pentru accelerarea calculatorului, stocare, schimb de date și execuție rapidă a aplicațiilor. Această unitate SSD este proiectată pentru a oferi performanțe extraordinare cu durabilitate sporită.

Suntem convinși că vă va satisface necesitățile.

Aveți dreptul la protecție printr-una dintre garanțiile și rețelele noastre de service cuprinzătoare. Dacă aveți întrebări referitoare la această unitate SSD vă rugăm să contactați magazinul de unde ați achiziționat produsul, să trimiteți un e-mai la [philips@leligroup.eu](mailto:philips@leligroup.eu) sau să vizitați [www.philips.com/support.](http://www.philips.com/support)

Vă rugăm să citiți cu atenție acest manual al utilizatorului înainte de a instala unitatea SSD.

Vă mulțumim pentru achiziționarea unui produs Philips, vă dorim să vă bucurați de utilizarea acestuia.

# **Cuprins**

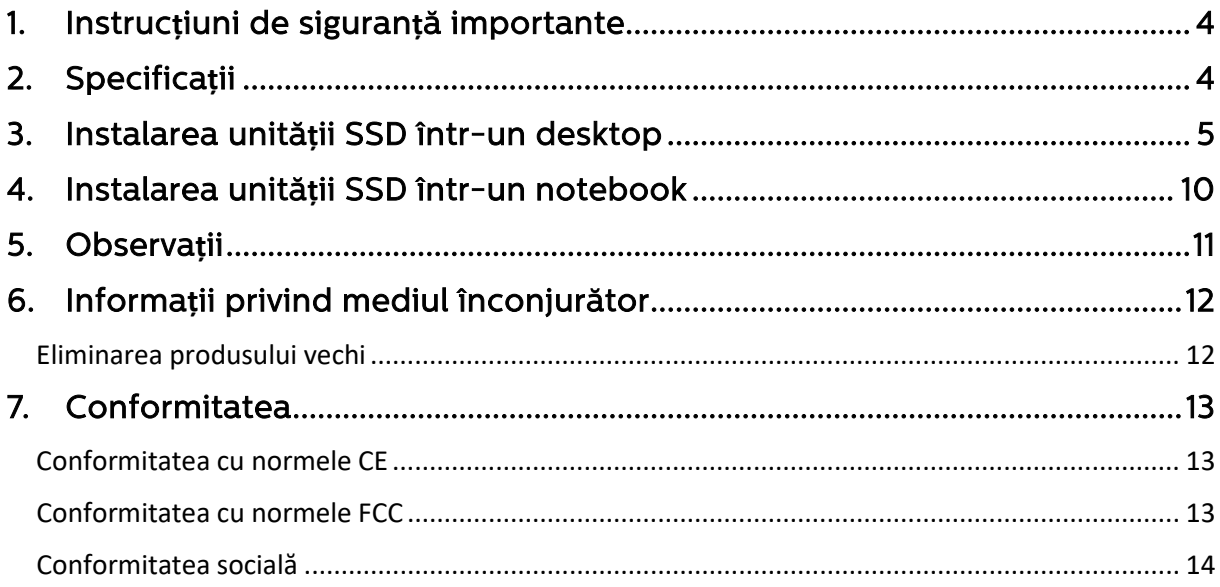

#### <span id="page-3-0"></span>1. Instruc**ț**iuni de siguran**ț**ă importante

Manevrați cu atenție unitatea SSD.

- Nu atingeți conectorii de pe SSD.
- Pentru minimizarea efectului electricității statice, atingeți carcasa calculatorului înainte de a atinge unitatea SSD.
- Citiți instrucțiunile de siguranță din manualul calculatorului personal/sistemului în care intenționați să instalați unitatea SSD, înainte de a începe procesul de instalare. Condiții de funcționare și stocare:
	- Temperatura de funcționare: între 0 °C și 70 °C
	- Temperatura de depozitate: între -40 °C și 85 °C
	- Umiditatea de funcționare: între 10% și 90% RH (fără condens)
	- Umiditatea de depozitare: între 5% și 90% (fără condens)

## <span id="page-3-1"></span>2. Specifica**ț**ii

Descrieri: Unitate SSD internă Philips de 2,5″ Capacitate: 120GB - 960GB Factor de aspect: 2,5″ Interfață: SATA III Protocol: SATA 6 Gb/s Viteza de citire: până la 550 MB/s (pe baza testelor interne)

### <span id="page-4-0"></span>3. Instalarea unită**ț**ii SSD într-un desktop

- 1. Opriți alimentarea electrică a desktopului și scoateți cablul de alimentare din priza de perete. După deconectarea cablului de alimentare, apăsați de 3 ori butonul de pornire/oprire pentru a elimina eventuala tensiune reziduală din dispozitiv.
- 2. Consultați instrucțiunile producătorului desktopului privind îndepărtarea carcasei desktopului și locațiile conectorilor SATA pe placa de bază a acestuia. Vă rugăm să rețineți că poate fi necesar să copiați sistemul de operare pe noua unitate SSD pentru a înlocui discul existent.
- 

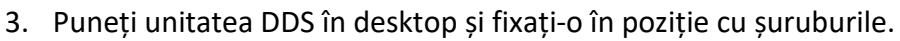

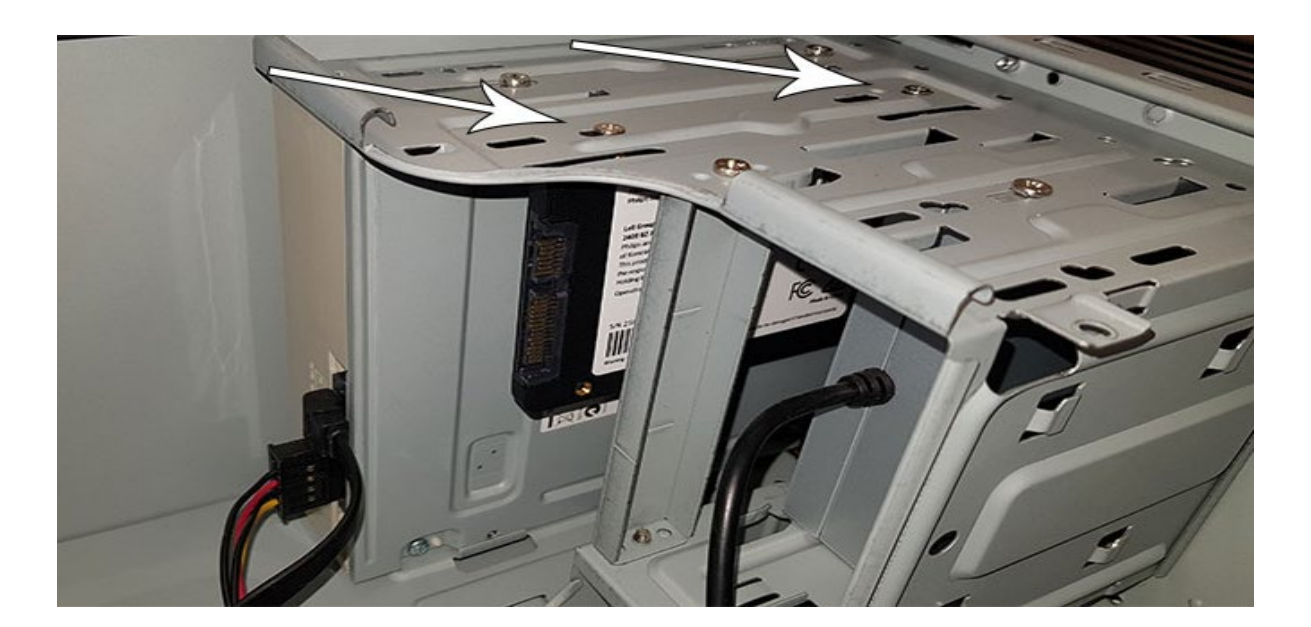

4. Identificați cablul de alimentare SATA în mănunchiul de cabluri care iese din sursa de alimentare a calculatorului și conectați-l la unitatea SSD.

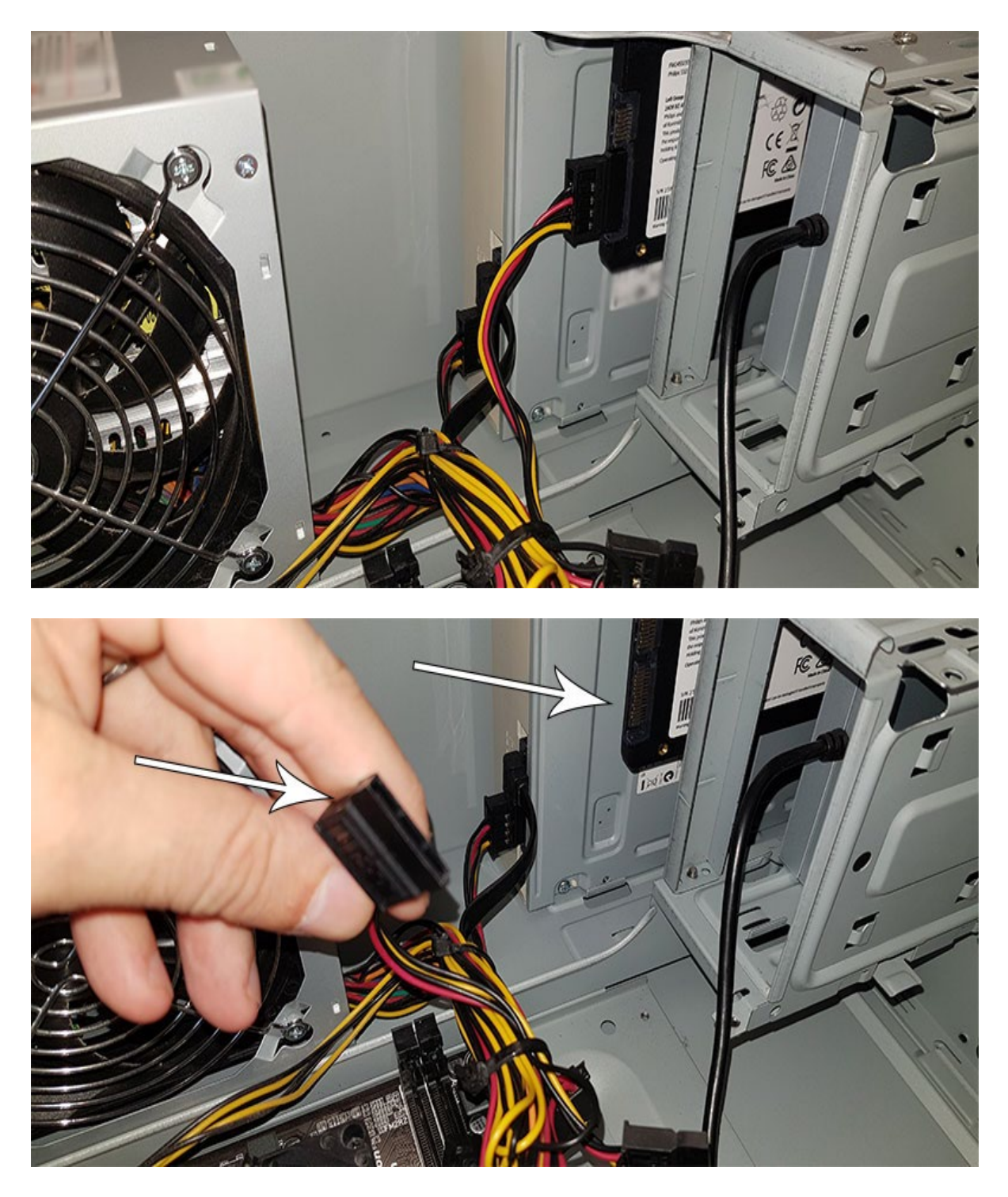

5. Conectați cablul de date SATA la placa de bază și la unitatea SSD (acest cablu nu este inclus în ambalaj). Dacă înlocuiți discul vechi puteți folosi cablul de date SATA care este deja conectat la discul vechi.

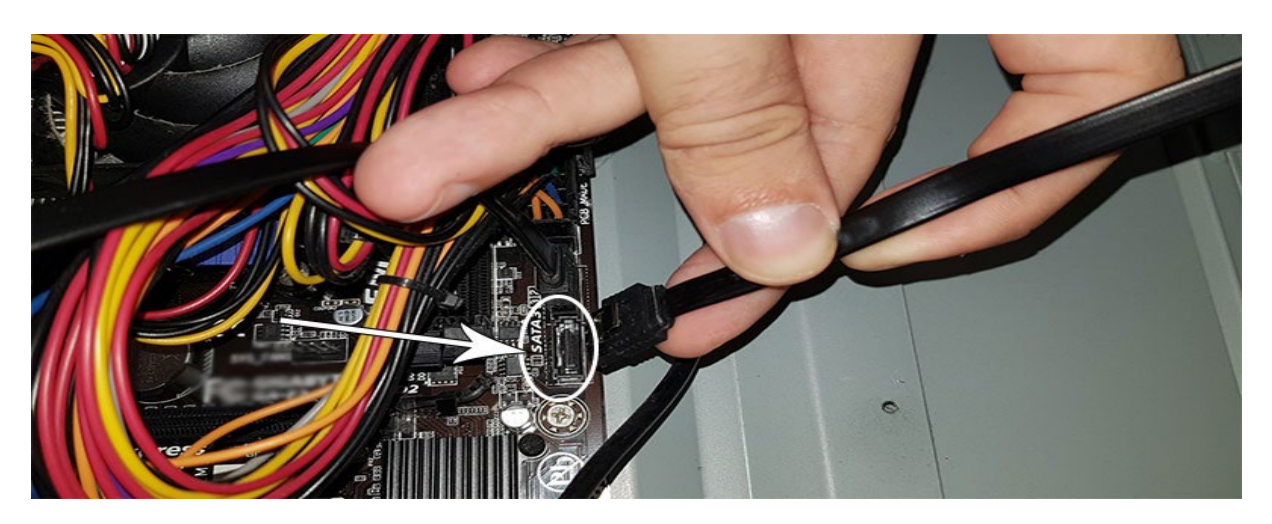

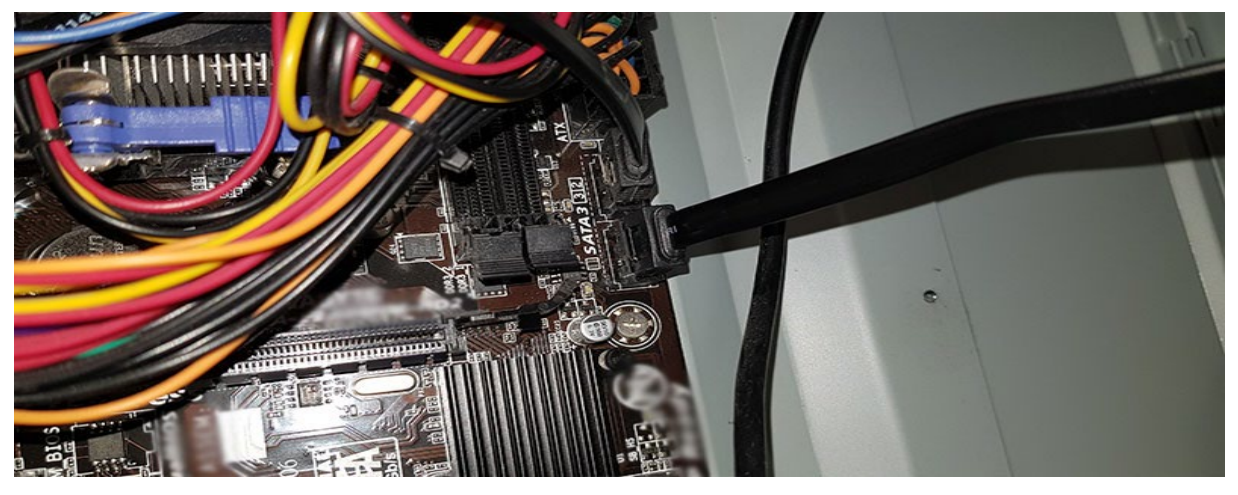

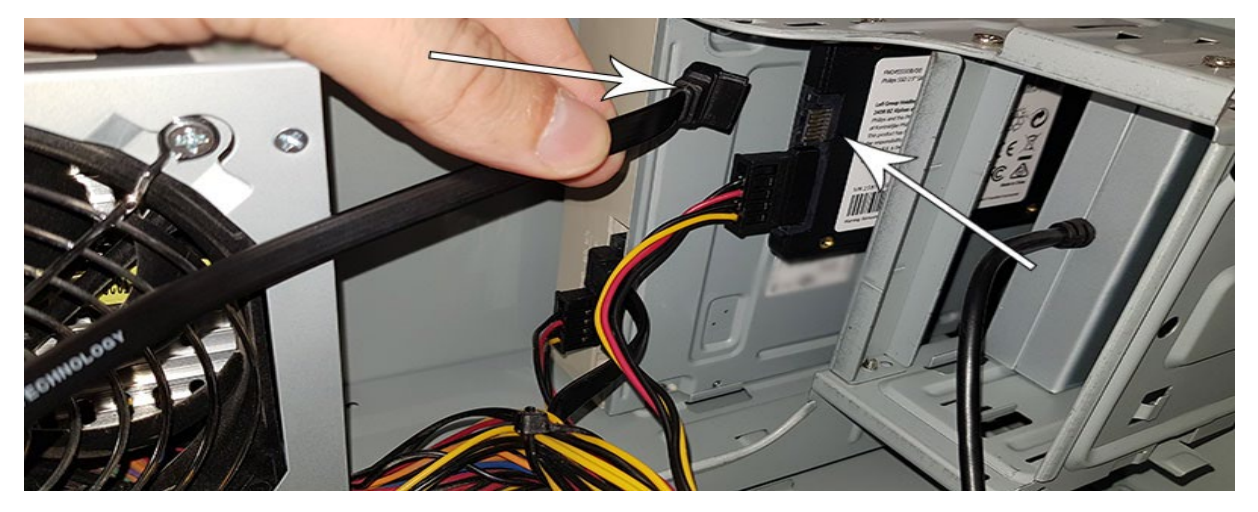

- 6. După conectarea unității SSD puteți închide carcasa desktopului. Recuplați toate cablurile și porniți desktopul.
- 7. Dacă unitatea SSD nu este recunoscută de calculator și nu este vizibilă (a se vedea imaginea de mai jos):

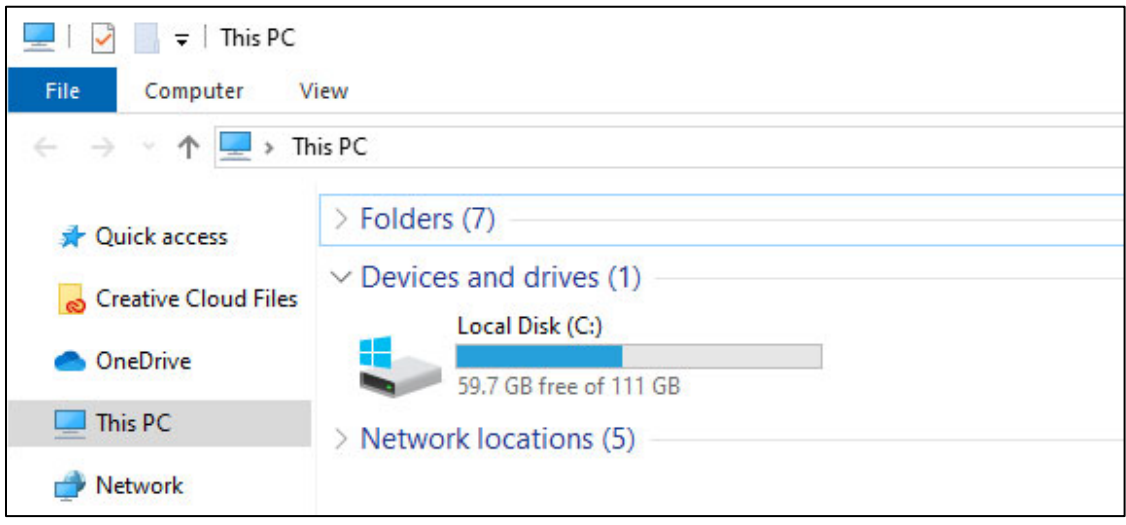

Faceți clic pe Start și tastați Format în câmpul de căutare. Dacă nu există câmp de căutare, în Windows 10 faceți clic pe Start și începeți să tastați.

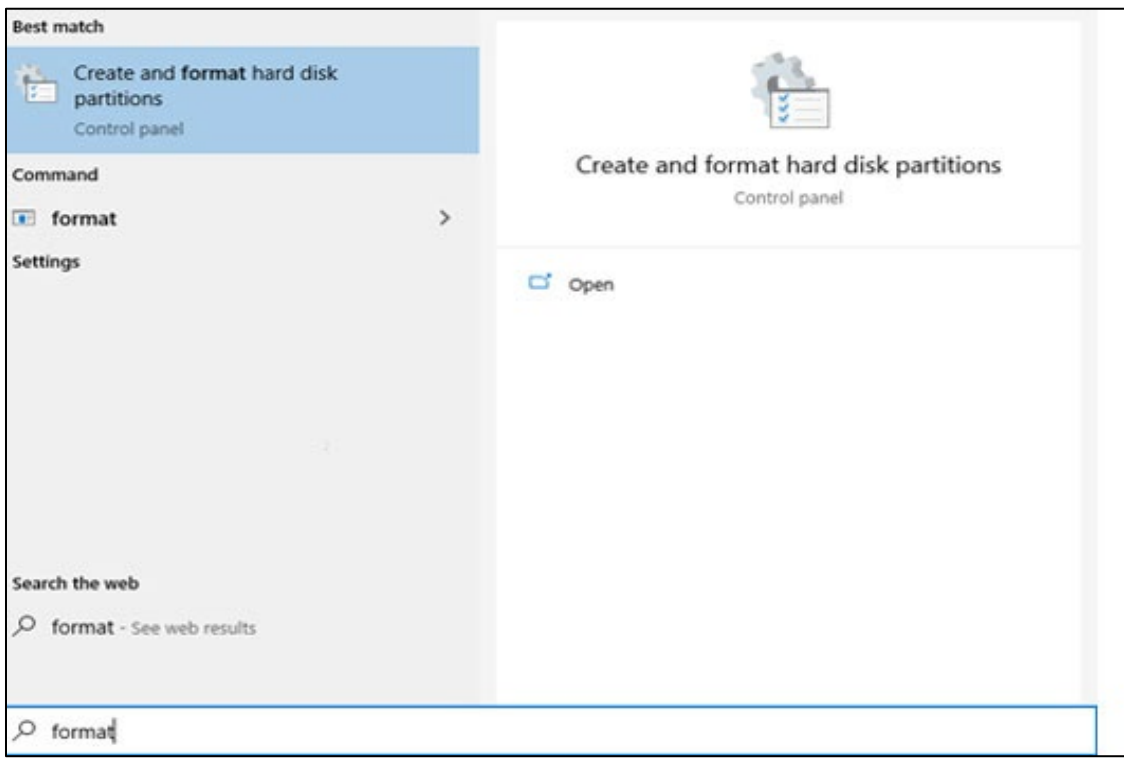

Astfel se indică faptul că unitatea SSD nu a fost formatată încă (nealocată).

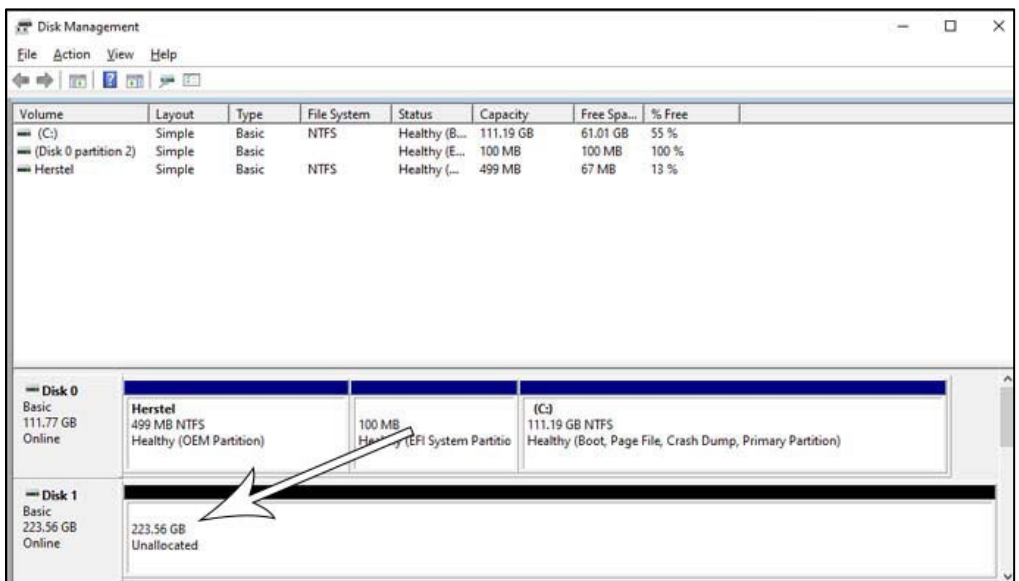

Trageți cursorul mouse-ului în câmpul de informații al unității SSD în care scrie "Unallocated" (nealocat), faceți clic dreapta și accesați expertul "New Simple Volume" (volum nou simplu).

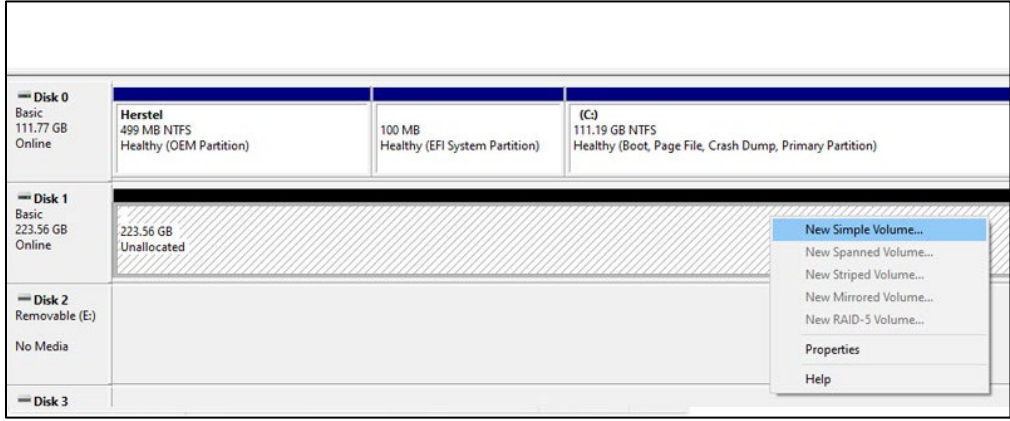

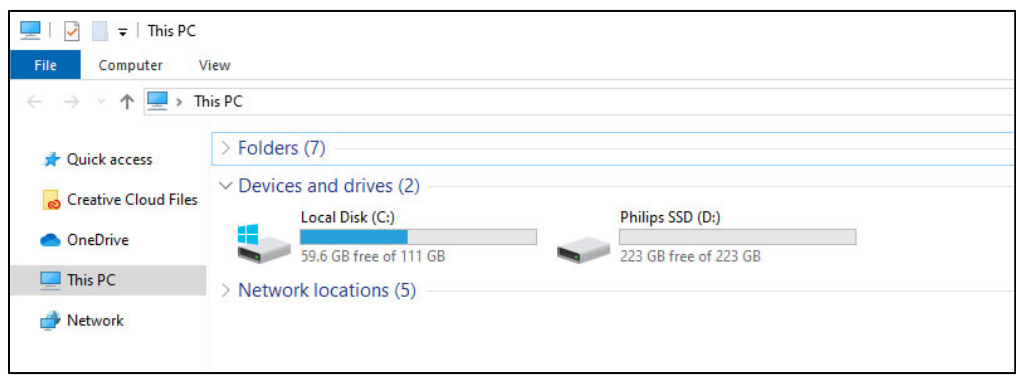

#### <span id="page-9-0"></span>4. Instalarea unită**ț**ii SSD într-un notebook

- 1. Opriți alimentarea electrică a notebook-ului, scoateți cablul de alimentare din priză și scoateți bateria notebook-ului. Apoi apăsați de 3 ori butonul de pornire/oprire pentru a elimina tensiunea reziduală din dispozitiv.
- 2. Citiți instrucțiunile producătorului privind modul de îndepărtare a carcasei notebook-ului și locația conectorilor SATA în notebook. Vă rugăm să rețineți că poate fi necesar să copiați sistemul de operare pe noua unitate SSD pentru a înlocui discul existent.
- 3. Pentru instrucțiuni suplimentare privind îndepărtarea vechiului disc consultați manualul de utilizare furnizat de producătorul notebook-ului. Dacă este necesară îndepărtarea bateriei vă rugăm să urmați cu atenție instrucțiunile producătorului notebook-ului.
- 4. Puneți unitatea SSD în locul vechiului disc sau în locația indicată în manualul de utilizare furnizat de producătorul notebook-ului, reinstalați bateria dacă este necesar. Apoi conectați notebook-ul la o sursă de alimentare și porniți-l.

# <span id="page-10-0"></span>5. Observa**ț**ii

Pentru evitarea deteriorărilor sau defecțiunilor: Nu puneți unitatea SSD în locații care sunt:

- extrem de fierbinți sau reci:
- expuse vibrațiilor;
- expuse gazelor corozive;
- expuse prafului sau murdăriei;
- foarte umede;
- expuse luminii directe a soarelui.

Nu îndepărtați, deteriorați sau acoperiți nicio etichetă a produsului. Îndepărtarea acestor etichete anulează garanția.

- Nu dezasamblați unitatea SSD în niciun fel. Dezasamblarea va anula garanția.
- Garanția produsului este limitată numai la unitatea SSD, atunci când este utilizată normal în conformitate cu aceste instrucțiuni de utilizare din mediul specificat sau recomandat pentru sistem. Serviciile asigurate de companie, precum asistența utilizatorului, sunt, de asemenea, supuse acestor restricții.
- Compania nu-și poate asuma răspunderea pentru pagube sau pierderi rezultate din utilizarea acestei unități sau pentru orice solicitare de despăgubire din partea unei terțe părți.
- Asigurați-vă că cunoașteți și înțelegeți eventualele informații cu privire la garanția calculatorului/sistemului personal în care intenționați să instalați unitatea SSD. Orice lucrare neautorizată asupra calculatorului/sistemului personal poate anula garanția acordată sistemului de către producător.

## <span id="page-11-0"></span>6. Informa**ț**ii privind mediul înconjurător

Au fost omise toate ambalajele care nu sunt necesare. Am încercat să facilităm ambalarea separând două materiale: carton (gaica de suspendare) și plastic (tava care susține unitatea SSD în poziție). Întregul ambalaj al produsului este compus din materiale care se pot recicla și reutiliza dacă sunt dezasamblate de o companie specializată. Vă rugăm să respectați reglementările locale cu privire la eliminarea materialelor de ambalare și echipamentelor vechi.

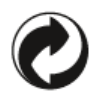

Acest simbol pe ambalaj indică faptul că producătorul a adus o contribuție financiară pentru recuperarea și reciclarea ambalajului.

#### <span id="page-11-1"></span>Eliminarea produsului vechi

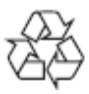

Produsul dumneavoastră este proiectat și manufacturat cu materiale și componente de înaltă calitate, care pot fi reciclate și reutilizate.

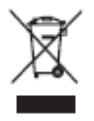

Acest simbol prezent pe un produs înseamnă că produsul este acoperit de Directiva Europeană 2012/19/UE și nu poate fi eliminat împreună cu deșeurile menajere. Vă recomandăm insistent să duceți produsul la un punct oficial de colectare. Informați-vă cu privire la sistemul local de colectare separată a produselor electrice și electrocasnice. Urmați reglementările în vigoare la nivel local și nu aruncați niciodată produsul împreună cu deșeurile menajere obișnuite. Eliminarea corectă a produselor vechi ajută la prevenirea consecințelor nefaste pentru mediu și pentru sănătatea omului.

# <span id="page-12-0"></span>7. Conformitatea

#### <span id="page-12-1"></span>Conformitatea cu normele CE

 $\epsilon$ 

Acest simbol înseamnă că produsul este conform cu standardele de protecție a sănătății, mediului și menținere a siguranței aferente produselor comercializate în Spațiul Economic European. Unitatea este produsă conform prevederilor impuse de Directivele privind EMC (Compatibilitatea Electromagnetică) și RoHS (Restricționarea Substanțelor Periculoase). Pentru a minimiza impactul asupra mediului și a își asuma o responsabilitate suplimentară pentru pământul pe care locuim, produsul este conform cu restricțiile SVHC (Substanțe cu Grad Ridicat de Îngrijorare) și REACH (Înregistrarea, Evaluarea, Autorizarea și Restricționarea Substanțelor Chimice) reglementată de Uniunea Europeană.

#### <span id="page-12-2"></span>Conformitatea cu normele FCC

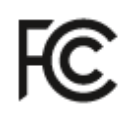

Dispozitivul respectă prevederile regulamentului FCC, Partea 15. Funcționarea este supusă următoarelor două condiții:

1. Acest dispozitiv nu poate genera interferențe dăunătoare și

2. Acest dispozitiv trebuie să accepte orice interferență recepționată, inclusiv interferențe ce pot provoca funcționarea nedorită.

Acest echipament a fost testat și găsit a fi conform cu limitele aferente unui dispozitiv digital din Clasa B, conform Părții 15 din Regulamentul FCC. Aceste limite sunt proiectate pentru a asigura o protecție rezonabilă împotriva interferențelor dăunătoare într-o instalație rezidențială. Acest echipament generează, utilizează și poate radia energie de radiofrecvență și, dacă nu este instalat și utilizat conform manualului de instrucțiuni, poate provoca interferențe dăunătoare radiocomunicațiilor. Însă nu există nicio garanție că nu se vor produce interferențe într-o anumită instalație. Dacă acest echipament nu provoacă interferențe dăunătoare pentru recepția radio sau TV, care pot fi stabilite prin pornirea și oprirea echipamentului, utilizatorului i se recomandă să încerce să corecteze interferența prin una sau mai multe dintre măsurile următoare: Reorientarea sau repoziționarea antenei de recepție. Creșterea distanței dintre echipament și receptor. Conectarea echipamentului la o priză de pe un alt circuit decât cel la care este conectat receptorul. Pentru asistență adresați-vă unui dealer sau unui tehnician radio sau TV cu experiență. Canada:

Acest aparat de Clasa B îndeplinește toate cerințele Reglementărilor Canadiene privind Echipamentele ce Provoacă Interferențe.

#### <span id="page-13-0"></span>Conformitatea socială

Producătorul acestui produs este certificat cu standardul RBA (Responsible Business Alliance). Aceasta înseamnă că unitatea este proiectată și produsă în comunitatea care aderă la sustenabilitatea etică și ia măsuri pentru protecția sănătății, menținerea siguranței și protecția drepturilor angajaților și mediului în care aceștia activează. Producătorul respectă regulile, printre altele, din codul de conduită a Organizației Internaționale pentru Muncă (ILO) a Națiunilor Unite și din Declarația privind Drepturile Omului. Principiile fundamentale asociate conformității sociale includ:

- lipsa discriminării
- lipsa exploatării prin muncă a copiilor
- salariile minime legale
- protejarea numărului de ore pe care trebuie să-l lucreze personalul
- lipsa muncii forțate
- mediul de lucru sigur
- măsuri împotriva corupției

Faptul că produsele Philips sunt manufacturate în conformitate cu valorile sustenabilității sociale, unde sunt necesare standarde ridicate ale furnizorilor, ajută ca personalul implicat în producția de bunuri să fie tratat corect, cu demnitate și respect.

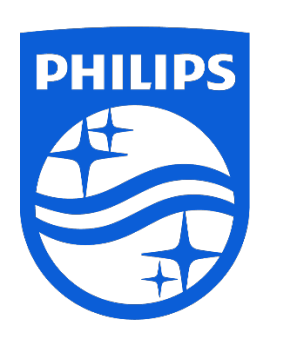

Specicațiile pot modicate fără înștiințare în prealabil.

Philips și emblema scut Philips sunt mărci comerciale înregistrate ale Koninklijke Philips N.V. și se utilizează conform unei licențe. Acest produs a fost fabricat și comercializat sub responsabilitatea companiei MMD Hong Kong Holding Limited sau a unuia dintre asociații săi, iar compania MMD Hong Kong Holding Limited garantează pentru acest dispozitiv.

UM\_ FMxxSS130B/00\_RO ver230512